# **ADOBE PREMIERE RUSH**

# **USING ADOBE PREMIERE RUSH MOBILE TO RECORD VIDEO WITH YOUR MOBILE DEVICE**

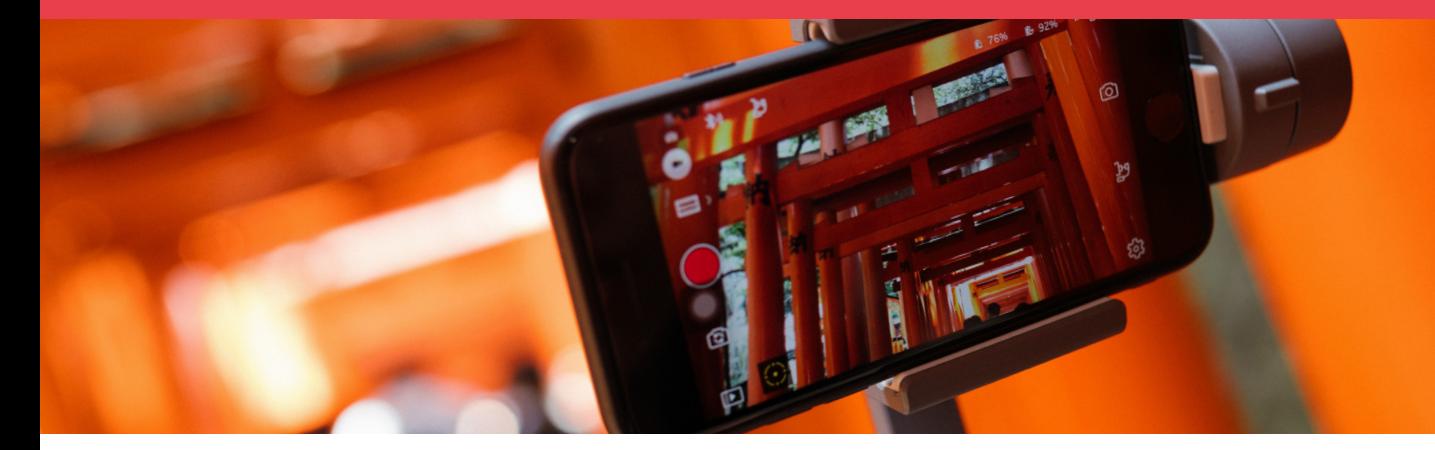

Adobe Premiere Rush Mobile is the preferred application for academics to use to record video using their mobile devices. It is a video capture and editing application that is cross-compatible with the Adobe Premiere Rush desktop application.

To use Adobe Premiere Rush Mobile, you will need an Adobe Creative Cloud account. Academics working with Western Sydney University are able to request access to Adobe Creative Cloud through IT Self Service.

Please use the link below to request access to Creative Cloud through ITDS. [https://wsu.service-now.com/it?id=sc\\_cat\\_item&sys\\_id=13c1295fdbb444104f58e434059619a6](https://wsu.service-now.com/it?id=sc_cat_item&sys_id=13c1295fdbb444104f58e434059619a6 )

Once you arrive at the IT form, in the 'Software name' field enter "Adobe Creative Cloud - Adobe Premiere Rush Mobile". ITDS will respond to your request once your account has been created.

## **How do start shooting using Adobe Premiere Rush Mobile**

First, ensure that your mobile device meets the requirements to install Adobe Premiere Rush Mobile. The system requirements are listed below:

### **iOS**

iOS 12 or later iPhone 7 and newer (devices with A9 ARM chip or higher) iPad (devices with A9 ARM chip or higher)

## **Android**

Operating system: Android 9.0 (Pie or P) and later.

More information on requirements can be found at the following link: [https://helpx.adobe.com/au/premiere-rush/system-requirements.html?promoid=VKW3KGBV&mv=other](https://helpx.adobe.com/au/premiere-rush/system-requirements.html?promoid=VKW3KGBV&mv=other )

## **Training**

Adobe provides a comprehensive guide on installing Premiere Rush Mobile, filming video using the application, and exporting this footage. Please refer to this guide on how to use the application. [https://helpx.adobe.com/au/premiere-rush/help/rush-mobile.html](https://helpx.adobe.com/au/premiere-rush/help/rush-mobile.html )

# **EDITING VIDEOS USING ADOBE PREMIERE RUSH**

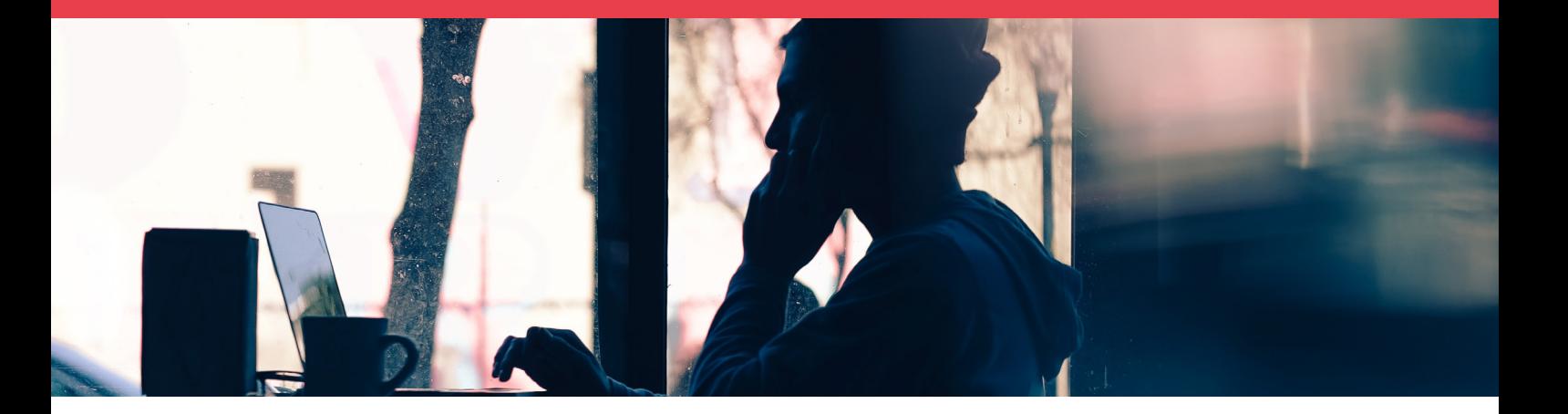

Adobe Premiere Rush is the university's recommended editing application for academic staff at Western Sydney University. It is a capable yet user friendly editing suite that is compatible with both Windows and Mac computers. It is capable of editing lecture and tutorial content that has been recorded in PowerPoint or Zoom.

## **Installing Adobe Premiere Rush System requirements and Adobe Creative Cloud Access**

Before you can install and use Adobe Premiere Rush, you will need to ensure that your computer meets the minimum hardware specifications required to run the program.

These specifications can be found at the link below. [https://helpx.adobe.com/au/premiere-rush/system-requirements.html](https://helpx.adobe.com/au/premiere-rush/system-requirements.html )

If your computer meets these specifications, you will need to gain Adobe Creative Cloud access. Adobe Creative Cloud is Adobe's application platform. Through Creative Cloud, you will have access to a large library of content creation software. Academics working with Western Sydney University are able to request access to Adobe Creative Cloud through IT Self Service.

Please use the link below to request access to Creative Cloud through Western Sydney University IT. [https://wsu.service-now.com/it?id=sc\\_cat\\_item&sys\\_id=13c1295fdbb444104f58e434059619a6](https://wsu.service-now.com/it?id=sc_cat_item&sys_id=13c1295fdbb444104f58e434059619a6 )

Once you arrive at the IT form, in the 'Software name' field enter "Adobe Creative Cloud - Adobe Premiere Rush". IT will respond to your request and guide you on installing the Adobe Creative Cloud Platform and Adobe Premiere Rush.

# **EDITING VIDEOS USING ADOBE PREMIERE RUSH**

# **How do I Start Editing in Adobe Premiere Rush?**

Adobe offers a complete range of concise and user friendly tutorials on how to get started using Adobe Premiere Rush. These tutorials can be accessed at the following link: [https://helpx.adobe.com/au/premiere-rush/tutorials.html](https://helpx.adobe.com/au/premiere-rush/tutorials.html )

It is recommended that you watch the following tutorials in the order listed below:

### **1. [Get to know Premiere Rush](https://helpx.adobe.com/au/premiere-rush/how-to/premiere-rush-fundamentals.html?playlist=/services/playlist.helpx/products:SG_RUSH/learn-path:key-techniques/playlist:topic/set-header:rush-get-started/en_AU.json&ref=helpx.adobe.com)**

This tutorial provides users with a brief overview of the entire application. [Watch here.](https://helpx.adobe.com/au/premiere-rush/how-to/premiere-rush-fundamentals.html?playlist=/services/playlist.helpx/products:SG_RUSH/learn-path:key-techniques/playlist:topic/set-header:rush-get-started/en_AU.json&ref=helpx.adobe.com)

### **2. [Tour the interface](https://helpx.adobe.com/au/premiere-rush/how-to/premiere-rush-workspace-introduction.html?playlist=/services/playlist.helpx/products:SG_RUSH/learn-path:key-techniques/playlist:topic/set-header:rush-get-started/en_AU.json&ref=helpx.adobe.com
)**

This tutorial shows users how to create a new project, how to import media, and provides a general overview of the Adobe Premiere Rush interface. [Watch here.](https://helpx.adobe.com/au/premiere-rush/how-to/premiere-rush-workspace-introduction.html?playlist=/services/playlist.helpx/products:SG_RUSH/learn-path:key-techniques/playlist:topic/set-header:rush-get-started/en_AU.json&ref=helpx.adobe.com
)

### **3. [Explore editing tools](https://helpx.adobe.com/au/premiere-rush/how-to/explore-editing-tools.html?playlist=/services/playlist.helpx/products:SG_RUSH/learn-path:key-techniques/playlist:topic/set-header:rush-get-started/en_AU.json&ref=helpx.adobe.com
)**

This tutorial shows users how to perform basic editing actions such as cutting footage and repositioning clips in your Adobe Premiere Rush timeline. [Watch here.](https://helpx.adobe.com/au/premiere-rush/how-to/explore-editing-tools.html?playlist=/services/playlist.helpx/products:SG_RUSH/learn-path:key-techniques/playlist:topic/set-header:rush-get-started/en_AU.json&ref=helpx.adobe.com
)

### **4. [Create a new project](https://helpx.adobe.com/au/premiere-rush/how-to/create-sync-video-project.html?playlist=/services/playlist.helpx/products:SG_RUSH/learn-path:key-techniques/set-header:first-project/playlist:topic/en_AU.json&ref=helpx.adobe.com
)**

The create a new project tutorial goes into greater detail on creating and setting up a new project and importing media. [Watch here.](https://helpx.adobe.com/au/premiere-rush/how-to/create-sync-video-project.html?playlist=/services/playlist.helpx/products:SG_RUSH/learn-path:key-techniques/set-header:first-project/playlist:topic/en_AU.json&ref=helpx.adobe.com
)

### **5. [Add clips to a project](https://helpx.adobe.com/au/premiere-rush/how-to/add-video-clips.html?playlist=/services/playlist.helpx/products:SG_RUSH/learn-path:key-techniques/set-header:first-project/playlist:topic/en_AU.json&ref=helpx.adobe.com)**

This tutorial shows users how to import additional media after they have already started a project. [Watch here.](https://helpx.adobe.com/au/premiere-rush/how-to/add-video-clips.html?playlist=/services/playlist.helpx/products:SG_RUSH/learn-path:key-techniques/set-header:first-project/playlist:topic/en_AU.json&ref=helpx.adobe.com)

### **6. [Preview clips](https://helpx.adobe.com/au/premiere-rush/how-to/preview-video-clip.html)**

The preview clips tutorial shows users how to use the preview monitor and make changes to its function and layout. [Watch here.](https://helpx.adobe.com/au/premiere-rush/how-to/preview-video-clip.html)

### **7. [Save, share, or export your video](https://helpx.adobe.com/au/premiere-rush/help/export-share-video.html
)**

This tutorial shows users how to save and export their edited Premiere Rush Project. Special attention should be paid to the exporting to local storage section of this tutorial. Academics will need to export their edit to local storage as an MP4 file before uploading their video to Panopto. [Watch here.](https://helpx.adobe.com/au/premiere-rush/help/export-share-video.html
)

## **Additional training**

LinkedIn Learning offers a comprehensive tutorial on using Adobe Premiere Rush. This tutorial takes users through the entirety of editing and exporting a video. The link to the training course can be found below. [https://www.linkedin.com/learning/premiere-rush-first-look/starting-premiere-rush?u=51101937](https://www.linkedin.com/learning/premiere-rush-first-look/starting-premiere-rush?u=51101937 )